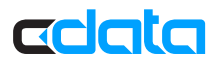

# ADO.NET Xamarin Provider for Marketo: Setup Guide

### ccata

# ADO.NET Xamarin Provider for Marketo: Setup Guide

Follow the steps to install the provider and start coding in Xamarin Studio and Visual Studio:

# Install the Provider

The provider is packaged as a Xamarin Component package (.xam), which can installed from the Xamarin Component Store. To manually install the .xam, follow the steps below:

1. On Windows, run the setup.exe installer. The .xam is extracted to the installation directory.

*On Unix, Linux, and Mac, download setup.zip and extract the .xam.*

- 2. First download the xamarin-component tool provided by Xamarin.
- 3. On Windows, run the command below:

*xamarin-component.exe install CData.Marketo.xam*

In OS X, run the following command:

*mono xamarin-component.exe install CData.Marketo-15.0.xam*

# Add the Provider to Your Project

After successfully installing the package the provider is now accessible from Xamarin Studio and Visual Studio. To add the provider to a project, follow the steps below:

- 1. In your project, right-click on Components and choose Edit Components.
- 2. In the Marketo Data Provider section, click Add to Project.

The provider will now be visible in the "Components" list and is ready to be used in your code.

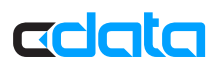

### Execute Queries

The following code examples show how to use ADO.NET objects to execute basic data access queries:

### Retrieve Data

Execute a SELECT query to retrieve data. You can use DataReader and DataAdapter objects to execute SELECT queries. The example below shows how to use the MarketoDataAdapter to fill a DataTable with the results of a query:

```
table = new DataTable(); MarketoDataAdapter adapter = new MarketoDataAdapter 
("SELECT * FROM Leads", conn); adapter.Fill(table);
```
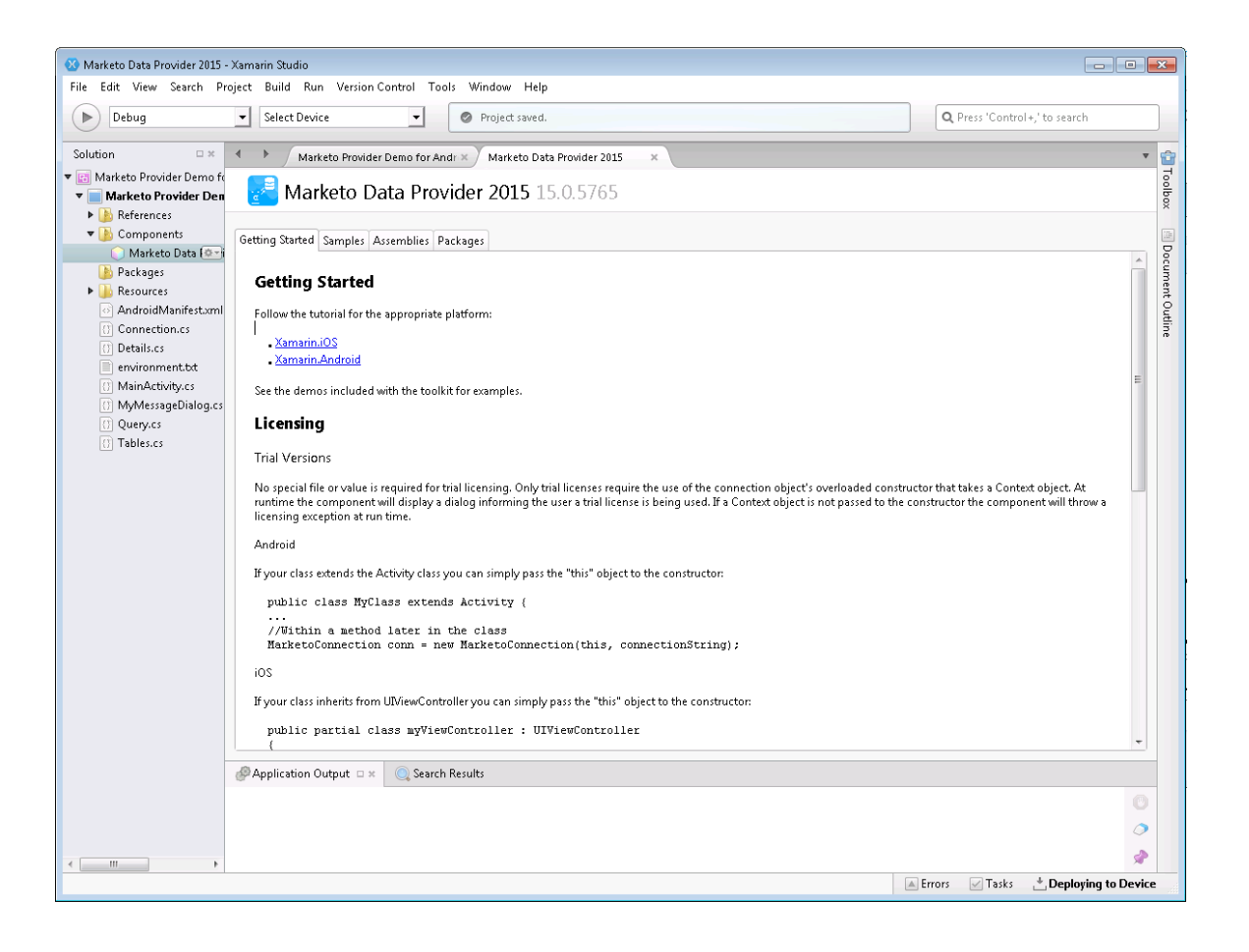

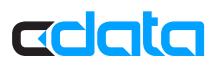

### Insert, Update, and Delete

To execute data manipulation queries, you can write code like the example below:

```
MarketoCommand command = conn.CreateCommand(); command.CommandText = "UPDATE Leads 
SET MobilePhone='111-222-3333' WHERE Id='1'"; return command.ExecuteNonQuery();
```
Open any of the sample projects for details on how to perform basic data access in Xamarin applications. In the help documentation, you can find more data source–specific information, including tutorials on using the Xamarin provider with Entity Framework and LINQ.

## Next Steps

You can find more guides to working with Marketo data in Xamarin in the CData knowledge base (KB) and help documentation. Free trials and free support are available.

### **Download the Provider**

To get started working with live Marketo data, download a free trial. (http://www.cdata.com/drivers/marketo/download/)

### **Driver Technology Documentation**

The driver help documentation includes resources to help you connect to Marketo and use ADO.NET interfaces. (http://cdn.cdata.com/help/DKA/adox/)

### **Integration Tool Support**

The CData knowledge base includes guides to CRUD operations. (http://www.cdata.com/kb/?tab=prod&id=marketo&tech=xamarin)

### **How to Contact CData Support**

If you do not find a guide for your application in the knowledge base or have questions during your trial, use the support form. (www.cdata.com/support/submit.aspx)

For more information on CData support packages, see the Support Options page: (www.cdata.com/support)